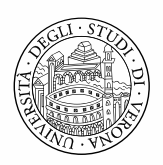

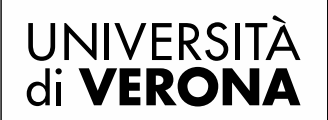

Direzione **DIDATTICA E SERVIZI AGLI STUDENTI** 

## **PROCEDURA DI ATTIVAZIONE DEL TIROCINIO E PROCEDURA PER IL RICONOSCIMENTO DEI CREDITI FORMATIVI UNIVERSITARI MATURATI CON LO STAGE AVVIATO TRAMITE ESSE3**

Lo studente (dopo aver ricevuto la e-mail di notifica da parte dell'Ufficio) deve accedere al proprio profilo on line - Esse3 - nella sezione "*Gestione tirocini*" alla voce "*I miei stage*" per:

- 1) accettare la proposta di stage pulsante "*Accetta progetto formativo*";
- 2) stampare n. 3 copie di progetti formativi pulsante "*Stampa progetto formativo*";
- 3) chiedere il riconoscimento dei crediti formativi pulsante "*Richiedi riconoscimento crediti*";
- 4) consegnare all'Ufficio i progetti formativi almeno 7 giorni prima dell'inizio dell'esperienza. I progetti vanno firmati dai tre soggetti coinvolti - stagista, tutor aziendale e tutor accademico (un docente scelto tra i componenti della "Commissione tirocini e carriere studenti" a seconda dell'ambito del tirocinio scelto);
- 5) effettuare il corso sulla sicurezza nei luoghi di lavoro, obbligatorio per legge, disponibile nella sezione elearning di ateneo.
- 6) Durante lo stage lo studente deve compilare il **FOGLIO PRESENZE** da scaricare dal web al link [www.univr.it/main?ent=catdoc&id=5407&uo=98](http://www.univr.it/main?ent=catdoc&id=5407&uo=98) nella sezione "guida e informazioni studenti".

**ATTENZIONE:** durante lo stage vanno rispettati il periodo e gli orari indicati sul progetto formativo, pertanto il foglio delle presenze deve corrispondere a tali indicazioni sia ai fini assicurativi e di ispezione sia per il computo delle ore e il riconoscimento dei crediti formativi (vedi sezione " gestione periodi"). Le ore svolte al di fuori del periodo e degli orari indicati sul progetto NON verranno conteggiate.

- 7) Al termine dello stage lo studente deve allegare il foglio presenze (upload del foglio presenze) nella sezione "*gestione tirocini - i miei stage*" alla voce "*convenzione e allegati*".
- 8) Nella sezione "*gestione tirocini*" aprendo la casella del "*progetto formativo*", trova la casella "*visualizza richiesta effettuata*". Cliccando sulla lente si apre l'atto di carriera.
- 9) Al termine dello stage lo studente e il tutor aziendale devono compilare il **QUESTIONARIO** on line, dalla sezione "*gestione tirocini - i miei stage*" alla voce "*valutazione*". Il questionario deve essere compilato e confermato.
- 10) Al termine dello stage l' U.O. Didattica Scienze motorie verifica che lo studente abbia compilato il questionario on line, il tutor aziendale abbia compilato il questionario on line, lo studente abbia caricato

in area web il foglio presenze (vengono riconosciuti solamente i periodi e gli orari dichiarati nel progetto formativo) e conferma, dopo un controllo, le ore maturate e i relativi crediti conseguiti (complessivamente).

- 11) Il tutor accademico riceve una e-mail notifica e visiona l'intera pratica relativa allo stage (progetto formativo, questionari compilati e foglio presenze). Tramite la chat è possibile porre domande al tutor accademico o ricevere le sue richieste di precisazione.
- 12) Il tutor accademico provvede a validare (o a respingere) la richiesta di riconoscimento crediti sulla base della documentazione visionata.
- 13) La segreteria studenti riceve la notifica di validazione del tutor e provvede all'inserimento in carriera dei crediti. La **DATA DI REGISTRAZIONE** in carriera corrisponde alla data dell'ultimo giorno di stage.

**ATTENZIONE:** Alla conclusione del periodo di stage LA REGISTRAZIONE DEI RELATIVI CFU IN CARRIERA NON È IMMEDIATA in quanto richiede l'intervento di tre diversi soggetti, tuttavia lo studente, entrando nel progetto formativo "*gestione tirocini - i miei stage*", nella sezione "*riconoscimento crediti formativi*" alla voce "*visualizza richiesta effettuata*", può seguire lo status dell'atto di carriera che porterà alla registrazione dei CFU sul libretto:

stato "**R**" – significa che è stato effettuato il controllo da parte dell'U.O. Didattica Scienze motorie stato "**VIS**"– significa che è stata effettuata anche la validazione da parte del tutor accademico stato "**A**" – significa che è stata effettuata la registrazione in carriera a cura della Segreteria studenti.

## **GESTIONE DEI PERIODI E DELLE SEDI DI SVOLGIMENTO DELLO STAGE**

Durante lo stage è possibile apportare alcune modifiche comunicandole anticipatamente - almeno 3 giorni prima all'U.O. Didattica Scienze motorie

L'azienda accede al portale *Spazio Stage* nel progetto formativo dello stagista, dalla sezione "*I miei stage*" alla voce "*Proroghe e sospensioni*" per effettuare:

- la variazione del periodo iniziale di stage (è possibile solo posticipare la data di inizio e solamente prima dell'attivazione a cura dell'ufficio), in caso contrario comunicare la richiesta a mezzo e-mail all'indirizzo [alessia.ghirlanda@univr.it;](mailto:alessia.ghirlanda@univr.it) anna.manunta@univr.it;
- la proroga del periodo finale di stage;
- l'interruzione (conclusione anticipata dello stage);
- la trasferta (dettagliandone sede, giorno e orario);
- la sospensione per un periodo limitato (massimo 1 mese).

In caso di VARIAZIONE DELL'ORARIO è necessario inviare una comunicazione sottoscritta dallo studente e dal tutor aziendale a [alessia.ghirlanda@univr.it;](mailto:alessia.ghirlanda@univr.it) [anna.manunta@univr.it;](mailto:anna.manunta@univr.it) la comunicazione deve pervenire prima che la modifica intervenga e deve riportare l'indicazione della variazione oraria e la decorrenza della stessa.

ATTENZIONE! TUTTE LE RICHIESTE VENGONO EFFETTUATE DALL'AZIENDA e richiedono l'accettazione da parte dello stagista dalla propria area riservata e l'approvazione da parte dell'Ufficio.

Solamente la richiesta di RITIRO va inserita dallo stagista: per RITIRO si intende la volontà dello stagista di non iniziare l'esperienza rinunciando anche al riconoscimento dei crediti (se l'ha già richiesto).

## **INFORMAZIONI**

## **U.O. DIDATTICA SCIENZE MOTORIE**

SEDE: Via Casorati, 43 37131 Verona

TELEFONO: 045 8425125 (tirocini laurea triennale) – 045 8425119 (tirocini lauree magistrali)

E-MAIL: [alessia.ghirlanda@univr.it;](mailto:alessia.ghirlanda@univr.it) anna.manunta@univr.it

APERTURA AL PUBBLICO: dal lunedì al venerdì dalle 10.00 alle 13.00

Link sito Tirocini Scienze motorie: http://www.univr.it/main?ent=catdoc&id=6157&uo=98